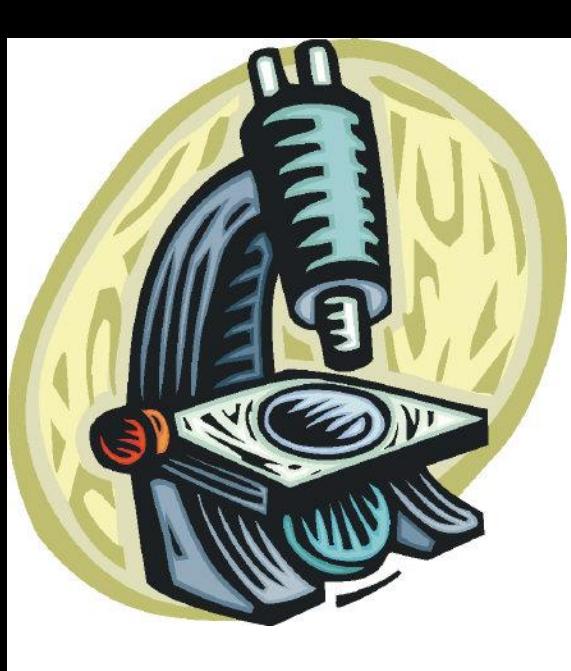

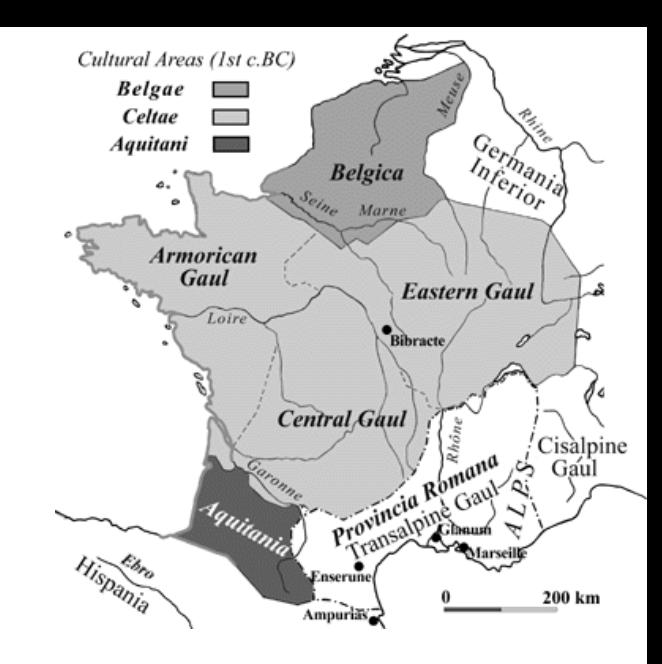

#### **Debugging**

Ruth Anderson UW CSE 160 Spring 2018

#### **Example: Write a function**

Write a function that will return the set of a user's friends with a particular user removed from that set.

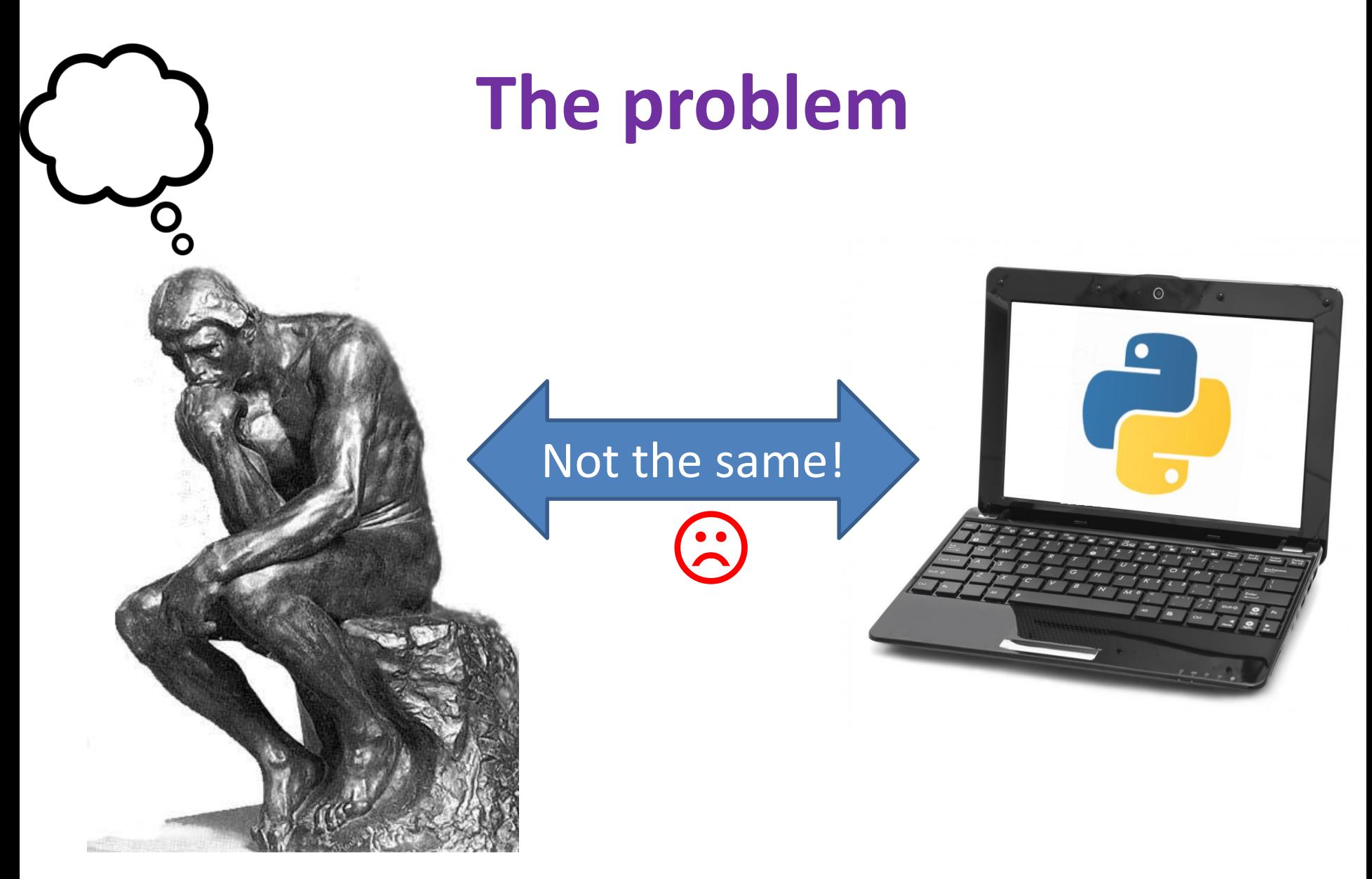

What you want your program to do What your program does

# **Debugging tools**

- Python error message
- **assert**
- **print**
- Python interpreter
- Python Tutor [\(http://pythontutor.com\)](http://pythontutor.com/)
- Python debugger
- Best tool:

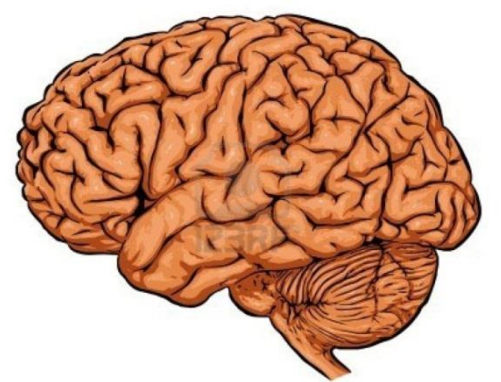

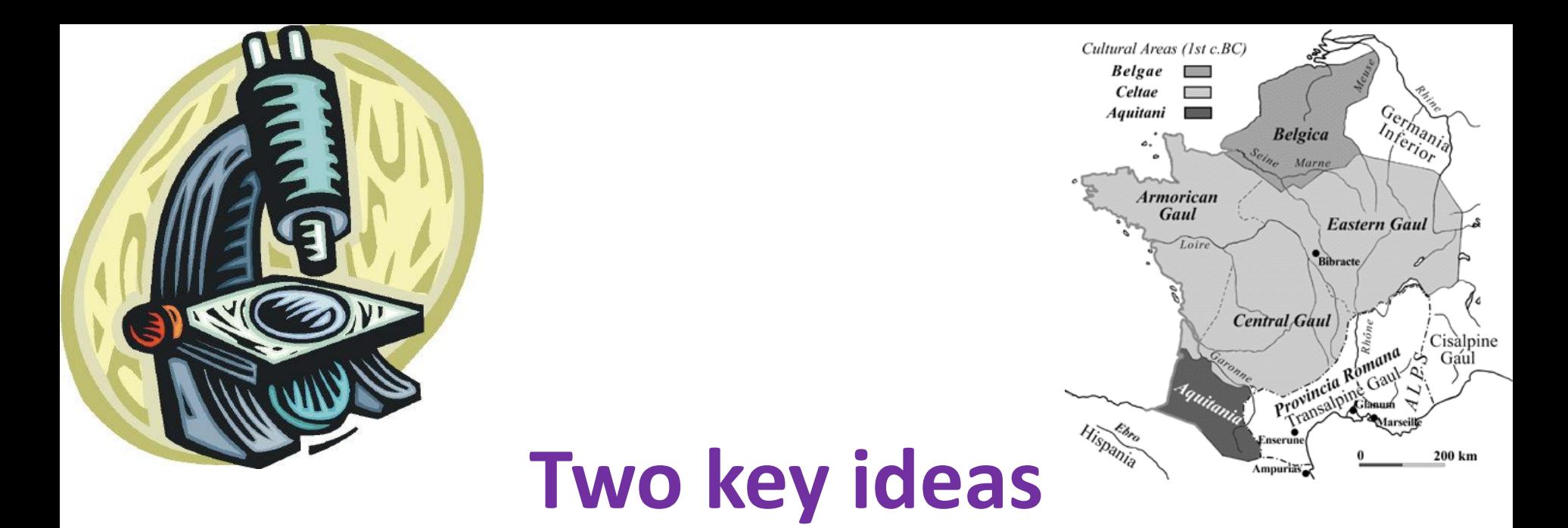

- 1. The scientific method
- 2. Divide and conquer

If you master those, you will find debugging easy, and possibly enjoyable

# **The scientific method**

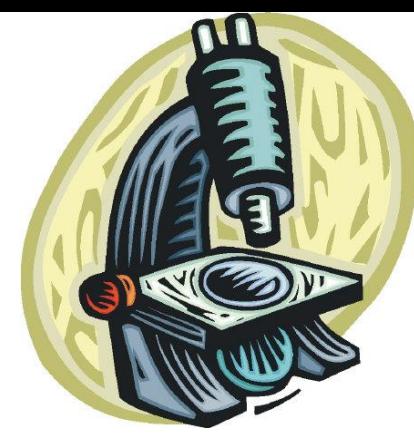

- 1. Create a hypothesis
- 2. Design an experiment to test that hypothesis
	- Ensure that it yields insight
- 3. Understand the result of your experiment
	- If you don't understand, then possibly suspend your main line of work to understand that

Tips:

- Be systematic
	- Never do anything if you don't have a reason
	- Don't just flail
		- Random guessing is likely to dig you into a deeper hole
- Don't make assumptions (verify them)

#### **Example experiments**

- 1. An alternate implementation of a function – Run all your test cases afterward
- 2. A new, simpler test case
	- Examples: smaller input, or test a function in isolation
	- Can help you understand the reason for a failure

## **Your scientific notebook**

Record everything you do

- Specific inputs and outputs (both expected and actual)
- Specific versions of the program
	- If you get stuck, you can return to something that works
	- You can write multiple implementations of a function
- What you have already tried
- What you are in the middle of doing now
	- This may look like a stack!
- What you are sure of, and why

Your notebook also helps if you need to get help or reproduce your results

#### **Read the error message** First function that was

**Traceback (most recent call last):** File "nx error.py", line 41, in <module> **print friends\_of\_friends(rj, myval) File "nx\_error.py", line 30, in friends\_of\_friends f = friends(graph, user) File "nx\_error.py", line 25, in friends return set(graph.neighbors(user))# File "/Library/Frameworks/…/graph.py", line 978, in neighbors return list(self.adj[n]) TypeError: unhashable type: 'list'** Call stack or traceback called (**<module>**  means the interpreter) Second function that was called Last function that

Note: This is what you see when running from command line. In Canopy you also see the surrounding code and a link to take you to the line with the error.

List of all exceptions (errors):

<http://docs.python.org/2/library/exceptions.html#bltin-exceptions> Two other resources, with more details about a few of the errors: <http://inventwithpython.com/appendixd.html> <http://www.cs.arizona.edu/people/mccann/errors-python>

was called (this one suffered an error)

The error message: daunting but useful. You need to understand:

- the literal meaning of the error
- the underlying problems certain errors tend to suggest 9

### **Common Error Types**

- AssertionError
	- Raised when an assert statement fails.
- IndexError
	- Raised when a sequence subscript is out of range.
- KeyError
	- Raised when a mapping (dictionary) key is not found in the set of existing keys.
- KeyboardInterrupt
	- Raised when the user hits the interrupt key (normally Control-C or Delete).
- NameError
	- Raised when a local or global name is not found.
- SyntaxError
	- Raised when the parser encounters a syntax error.
- IndentationError
	- Base class for syntax errors related to incorrect indentation.
- TypeError
	- Raised when an operation or function is applied to an object of inappropriate type.

# **Divide and conquer**

- Where is the defect (or "bug")?
- Your goal is to find the one place that it is
- Finding a defect is often harder than fixing it
- Initially, the defect might be anywhere in your program – It is impractical to find it if you have to look everywhere
- Idea: bit by bit reduce the scope of your search
- Eventually, the defect is localized to a few lines or one line
	- Then you can understand and fix it
- 4 ways to divide and conquer:
	- A. In the program code
	- B. In test cases
	- C. During the program execution
	- D. During the development history

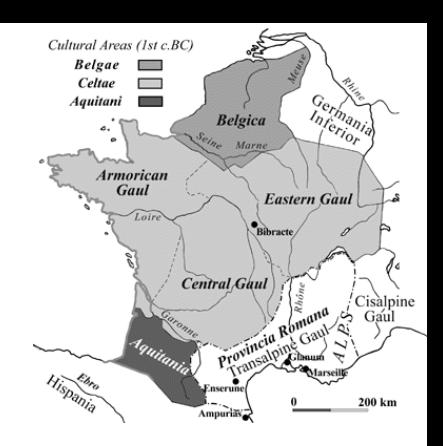

#### **A. Divide & conquer in the program code**

- Localize the defect to part of the program
	- e.g., one function, or one part of a function
- Code that isn't executed cannot contain the defect

3 approaches:

- Test one function at a time
- Add assertions or print statements
	- The defect is executed before the failing assertion (and maybe after a succeeding assertion)
- Split complex expressions into simpler ones

Example: Failure in

```
result = set({graph.neighbors(user)})
```
Change it to

```
nbors = graph.neighbors(user)
    nbors_set = {nbors}
    result = set(nbors_set)
The error occurs on the "nbors set = \{nbox\}" line
```
### **B. Divide & conquer in test cases**

- Your program fails when run on some large input
	- It's hard to comprehend the error message
	- The log of print statement output is overwhelming
- Try a smaller input
	- Choose an input with some but not all characteristics of the large input
	- Example: duplicates, zeroes in data, …

### **C. Divide & conquer in execution time via print (or "logging") statements**

- A sequence of **print** statements is a record of the execution of your program
- The **print** statements let you see and search multiple moments in time
- Print statements are a useful technique, in moderation
- Be disciplined
	- Too much output is overwhelming rather than informative
	- Remember the scientific method: have a reason (a hypothesis to be tested) for each print statement
	- Don't *only* use print statements

### **D. Divide & conquer in development history**

- The code used to work (for some test case)
- The code now fails
- The defect is related to some line you changed
- This is useful only if you kept a version of the code that worked (use good names!)
- This is most useful if you have made few changes
- Moral: test often!
	- Fewer lines to compare
	- You remember what you were thinking/doing recently

#### **A metaphor about debugging**

If your code doesn't work as expected, then by definition you don't understand what is going on.

- You're lost in the woods.
- You're behind enemy lines.
- All bets are off.
- Don't trust anyone or anything.

Don't press on into unexplored territory -- go back the way you came! (and leave breadcrumbs!)

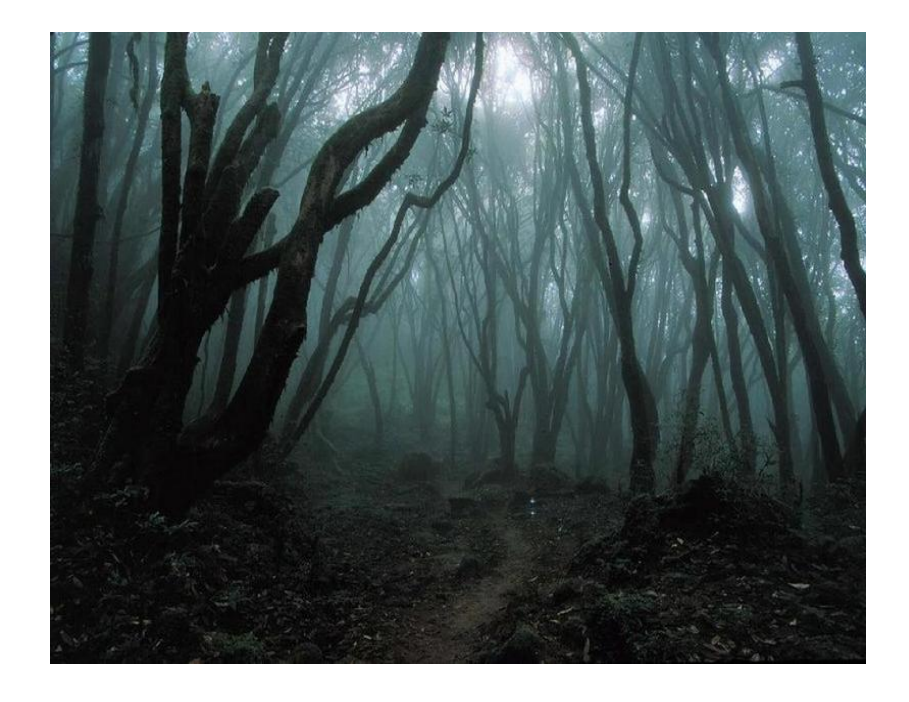

*You're trying to "advance the front lines," not "trailblaze"*

#### **Time-Saving Tip:**

#### **Make Sure you're Debugging the Right Problem**

- The game is to go from "working to working"
- When something doesn't work, STOP! – It's wild out there!
- FIRST: go back to the last situation that worked properly.
	- Rollback your recent changes and verify that everything still works as expected.
	- Don't make assumptions by definition, you don't understand the code when something goes wrong, so you can't trust your assumptions.
	- You may find that even what previously worked now doesn't
	- Perhaps you forgot to consider some "innocent" or unintentional change, and now even tested code is broken

## **A bad timeline**

- **A** works, so celebrate a little
- Now try **B**
- **B** doesn't work
- Change **B** and try again
- Change **B** and try again
- Change **B** and try again

### **A better timeline**

- **A** works, so celebrate a little
- Now try **B**
- **B** doesn't work
- *Rollback to* **A**
- Does **A** still work?
	- Yes: Find **A'** that is somewhere between **A** and **B**
	- No: You have *unintentionally changed something else*, and there's no point futzing with **B** at all!

These "innocent" and unnoticed changes happen more than you would think!

- You add a comment, and the indentation changes.
- You add a print statement, and a function is evaluated twice.
- You move a file, and the wrong one is being read
- You're on a different computer, and the library is a different version

#### **Once you're on solid ground you can set out again**

- Once you have something that works and something that doesn't work, it's only a matter of time
- You just need to incrementally change the working code into the non-working code, and the problem will reveal itself.
- **Variation**: Perhaps your code works with one input, but fails with another. Incrementally change the good input into the bad input to expose the problem.

# **Simple Debugging Tools**

print

- shows what's happening whether there's a problem or not
- does not stop execution

assert

- Raises an exception if some condition is not met
- Does nothing if everything works
- Example: **assert len(rj.edges()) == 16**
- Use this liberally! Not just for debugging!